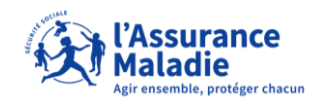

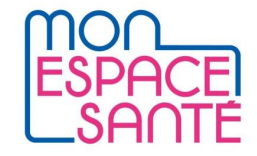

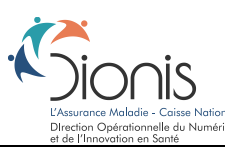

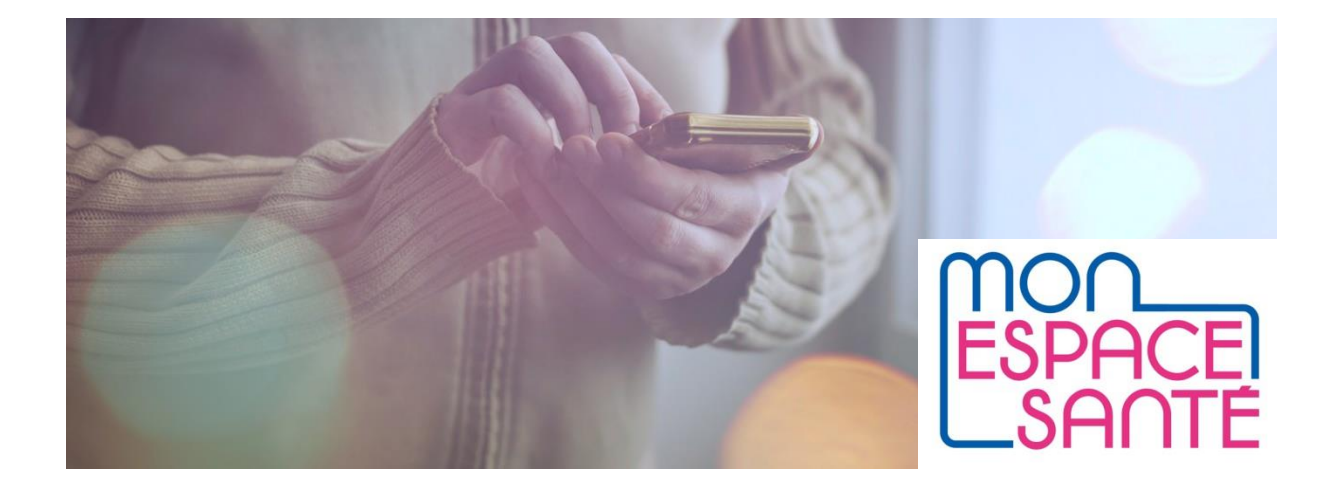

## **ELEMENTS D'INFORMATION A DESTINATION DES EDITEURS DE SOLUTION MSSANTE POUR LES PROFESSIONNELS**

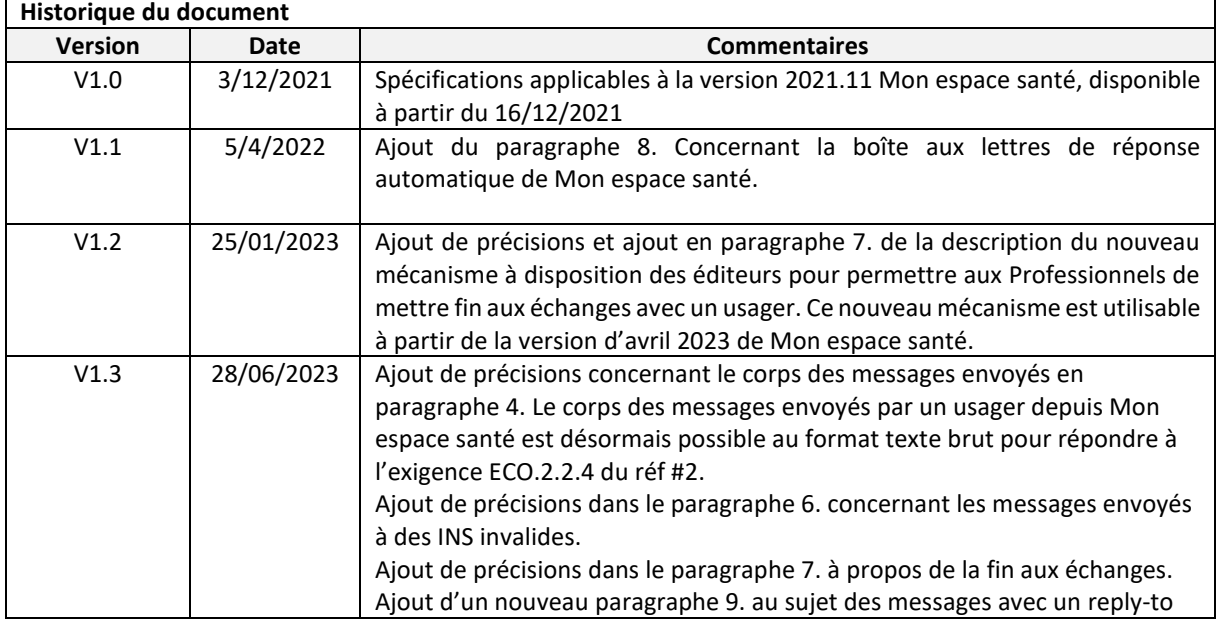

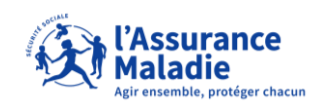

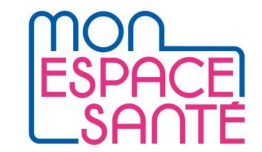

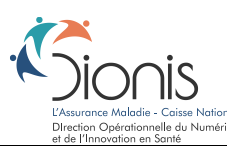

## Sommaire

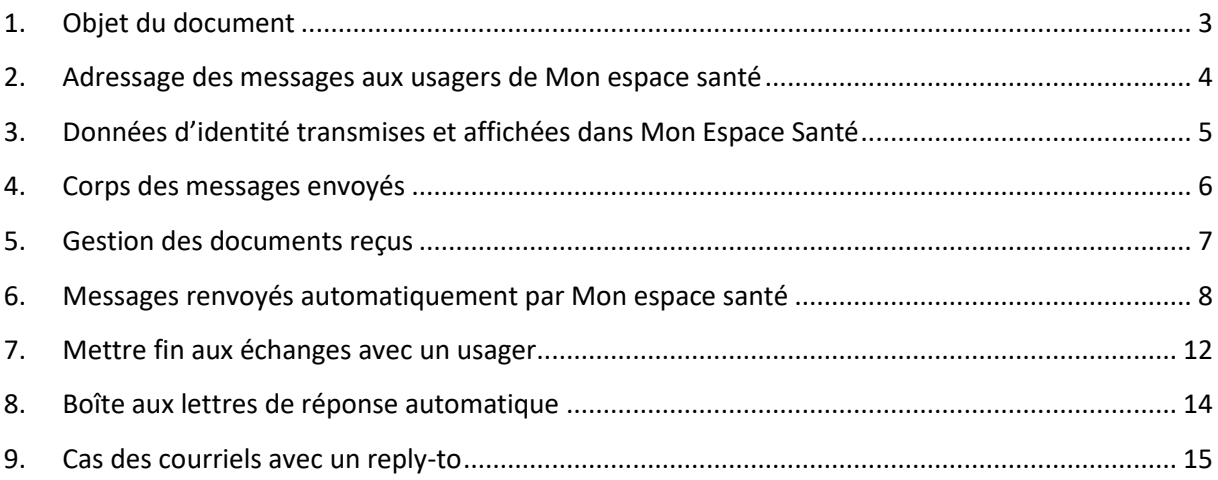

# Documents de référence

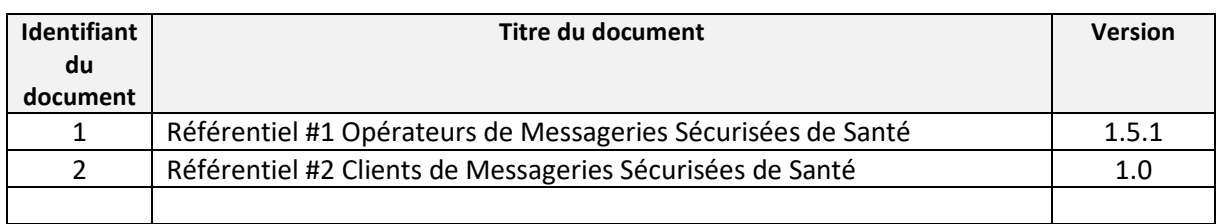

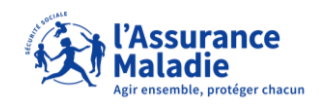

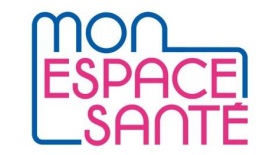

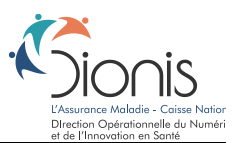

### <span id="page-2-0"></span>**1. Objet du document**

Ce document est destiné aux éditeurs de clients de Messageries Sécurisées de Santé. Il contient des précisions sur le fonctionnement de la Messagerie sécurisée de Mon espace santé.

Le document doit permettre aux éditeurs d'adapter les solutions mises à disposition des Professionnels utilisateurs de messagerie sécurisée de santé.

**Sauf mention contraire, les exigences mentionnées dans la suite du document, et préfixées par « ECO », font référence à [2], celles préfixées par « EX\_GBM » font référence à [1].**

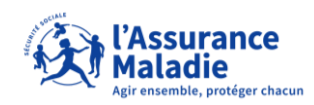

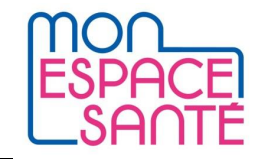

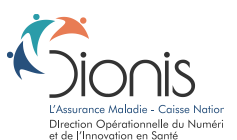

## <span id="page-3-0"></span>**2. Adressage des messages aux usagers de Mon espace santé**

Lorsque les données de santé transmises par Messagerie concernent un usager mineur, il faut écrire à l'adresse de messagerie usager de l'usager mineur, et non sur l'adresse de Messagerie du/des représentants légaux. Ainsi, l'Espace Santé de l'usager mineur contiendra toutes les données de santé qui le concernent. Les documents joints aux messages pourront facilement être enregistrés et conservés dans les documents de santé de l'usager concerné.

Les représentants légaux, qu'ils aient activé ou non leur propre Espace santé, ont la possibilité d'accéder à l'Espace Santé de l'usager qu'ils représentent.

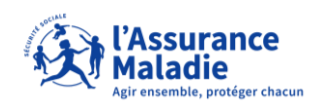

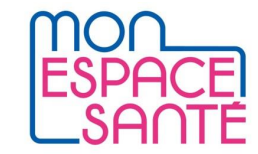

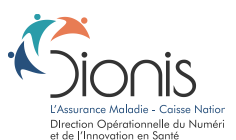

## <span id="page-4-0"></span>**3. Données d'identité transmises et affichées dans Mon Espace Santé**

#### **Affichage de l'identité des Professionnels dans Mon espace santé**

Mon espace santé n'accède pas à l'Annuaire santé de l'Espace de Confiance pour afficher sur un message le nom du Professionnel qui échange avec l'usager.

Le nom du Professionnel expéditeur d'un message envoyé à un usager est déduit des informations présentes dans le message : **nom de l'expéditeur en toutes lettres positionné avant l'adresse de messagerie dans le champ « From: » du courriel**, ou à défaut début de l'adresse de l'expéditeur (partie avant le @).

Pour rappel, l'exigence ECO 2.2.7 indique comment les logiciels des professionnels doivent renseigner un libellé signifiant en complément de l'adresse email de l'émetteur du message.

Exemples d'affichage dans Mon espace santé :

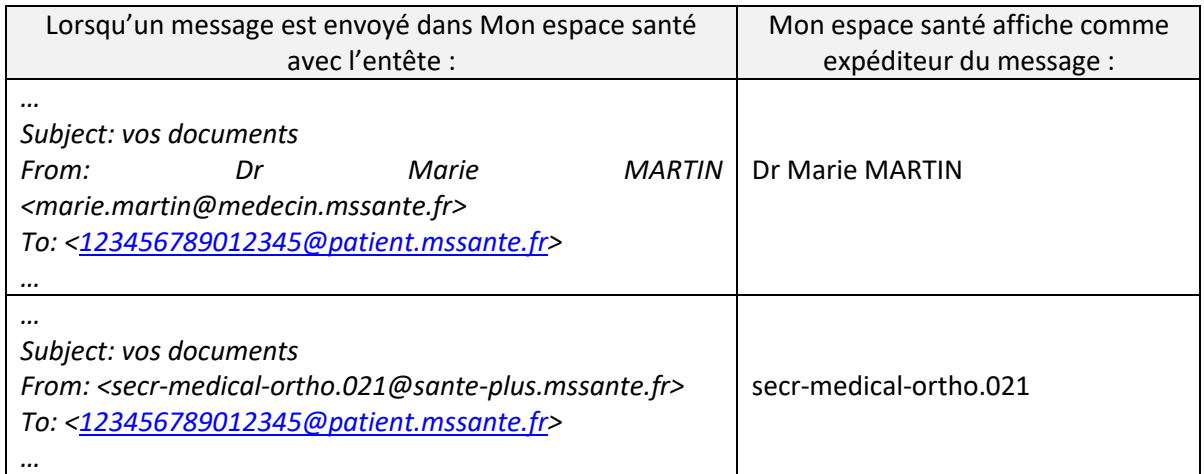

A noter : Mon espace santé accède tout de même à l'Annuaire santé de l'Espace de Confiance pour afficher, à la demande de l'usager, des informations de détail sur les Professionnels. Ainsi, les adresses de Messagerie de Professionnels absentes de l'Annuaire ne permettent pas aux usagers d'obtenir du détail sur le Professionnel avec qui l'usager échange.

#### **Présence du nom et du prénom de l'usager dans les messages envoyés par un usager**

Le champ "From:" d'un message envoyé par un usager contient, en plus de son adresse de messagerie, **son prénom et son nom** connus dans Mon espace santé.

Exemple : lorsque l'usager Léo Dupond répond au message d'un Professionnel, le champ « From: » de l'entête du message envoyé sera de la forme :

« From: Léo Dupond [<123456789012345@patient.mssante.fr>](mailto:123456789012345@patient.mssante.fr) »

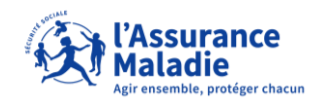

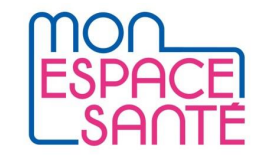

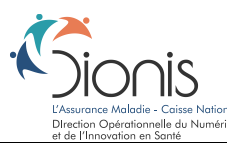

#### <span id="page-5-0"></span>**4. Corps des messages envoyés**

Le corps des messages envoyés par un usager depuis Mon espace santé est au format HTML et au format texte brut (exigence ECO.2.2.4).

Techniquement, il s'agit d'un message **multipart/alternative**, valorisé avec :

- La partie text/html qui contient le message de l'usager et le cas échéant l'historique des messages échangés,
- La partie text/plain qui contient également le message de l'usager et le cas échéant l'historique des messages échangés.

De ce fait, les clients de messageries pour les Professionnels peuvent employer un rendu html ou texte brut afin de permettre l'affichage du message aux Professionnels.

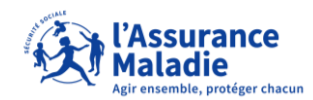

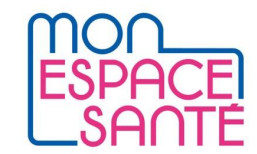

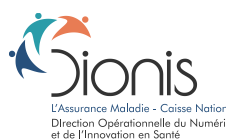

#### <span id="page-6-0"></span>**5. Gestion des documents reçus**

Le client de messagerie de Mon espace santé permet la consultation des courriels provenant des professionnels habilités, ainsi que l'accès à toutes les pièces jointes.

Tous les documents reçus via la Messagerie sont téléchargeables en local sur le poste de l'usager.

Les formats suivants sont consultables par l'usager directement dans les écrans de Mon espace santé : PDF, JPG, PNG.

L'enregistrement dans l'espace documentaire de Mon espace santé des documents reçus est possible pour les documents aux formats suivants : PDF, JPG, RTF, TIFF et PNG. Noter que les fichiers PNG sont convertis automatiquement au format JPG lorsque l'usager enregistre le fichier dans son espace documentaire de Mon espace santé.

#### **Traitement des messages contenant des documents CDA (exigence ECO.2.1.1)**

Lorsque qu'un message contient un ou plusieurs documents CDA au format IHE\_XDM, Mon espace santé masque à l'usager ces documents, et ne pas de les importer dans l'espace documentaire de Mon espace santé. .

L'usager peut consulter le ou les PDF joints à l'archive IHE\_XDM (exigences ECO 2.1.1, 2.1.4 et 2.1.5). Mon espace santé implémente par ailleurs l'exigence ECO.3.1.3 concernant l'affichage de l'objet des messages reçus.

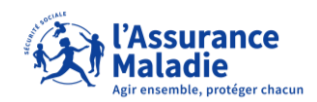

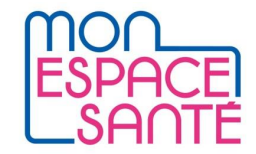

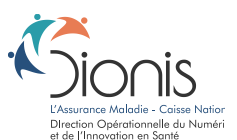

### <span id="page-7-0"></span>**6. Messages renvoyés automatiquement par Mon espace santé**

Mon espace santé implémente des mécanismes de renvoi automatique de messages sur plusieurs cas fonctionnels.

**Messagerie fermée** : Cas dans lequel un Professionnel envoie un message à un usager qui a volontairement fermé son espace santé.

Détail du message renvoyé par mon espace santé : Objet : Message non distribué : « *Objet du message envoyé »* From : Système Corps du message : Le message que vous avez envoyé à { adresse usager } n'a pas pu être distribué car la messagerie Mon espace sante de votre destinataire est clôturée. Merci de ne pas répondre à ce message.

Illustration :

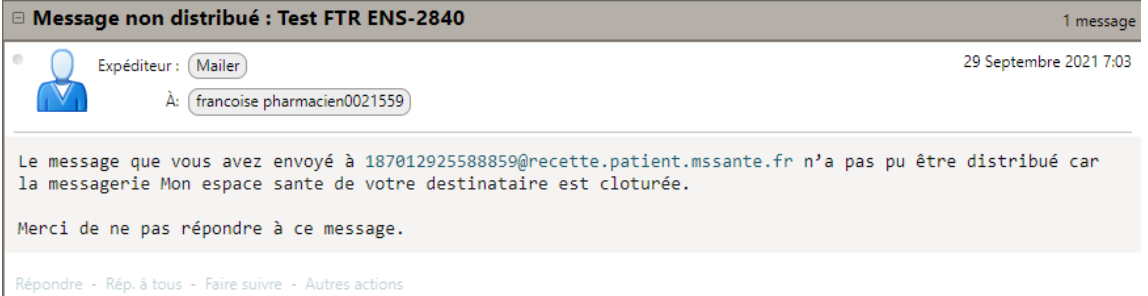

*Exemple de restitution dans un client de messagerie web d'un opérateur*

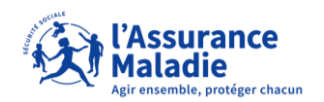

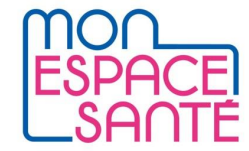

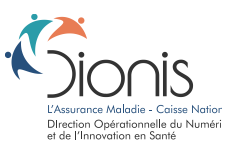

**Patient non trouvé :** un Professionnel envoie un message à un patient dont l'espace santé n'existe pas, pour une des raisons suivantes :

- l'espace santé n'a pas encore été créé.
- l'usager s'est opposé à la création de son espace santé,

Détail du message renvoyé par mon espace santé :

Objet : Message non distribué : « *Objet du message envoyé »*

From : système

Corps :

Le message que vous avez envoyé à { adresse usager } n'a pas pu être distribué, car cette adresse Mon espace sante n'existe pas.

Merci de ne pas répondre à ce message.

Illustration :

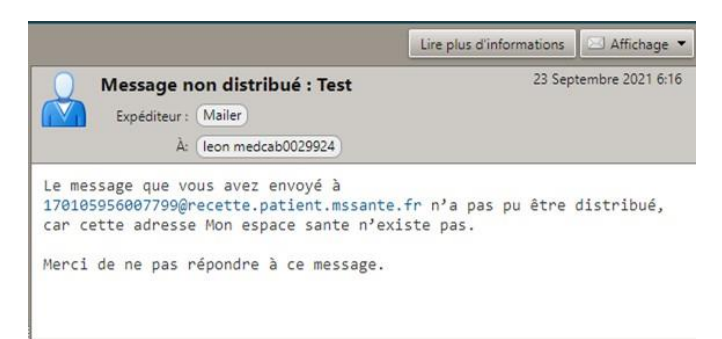

*Exemple de restitution dans un client de messagerie web d'un opérateur*

A noter : les cas « Messagerie fermée » et « Patient non trouvé » ne peuvent pas à ce jour être distingués sur l'objet du message. Cependant la chaîne de caractères « Message non distribué » présente dans l'objet de tels messages restera présente dans les futures versions de Mon espace santé, et peut être utilisée pour identifier ces deux types de messages.

**Adresse invalide :** un Professionnel envoie un message à un patient dont l'espace santé n'existe pas, pour une des raisons suivantes :

- le Professionnel a fait une erreur sur la longueur de l'INS lors de la saisie de l'adresse de l'usager ;
- le Professionnel a fait une erreur sur la clé de l'INS lors de la saisie de l'adresse de l'usager ;

Détail du message renvoyé par mon espace santé : Objet : Message non distribué : « *Objet du message envoyé »* From : système Corps : Le message que vous avez envoyé à { adresse usager } n'a pas pu être distribué car l'INS est invalide. Merci de ne pas répondre à ce message.

Illustration :

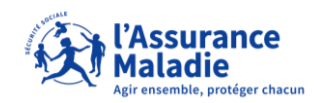

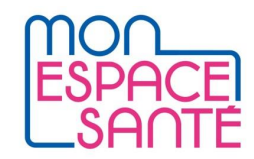

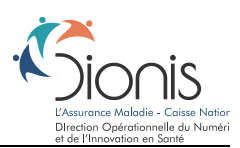

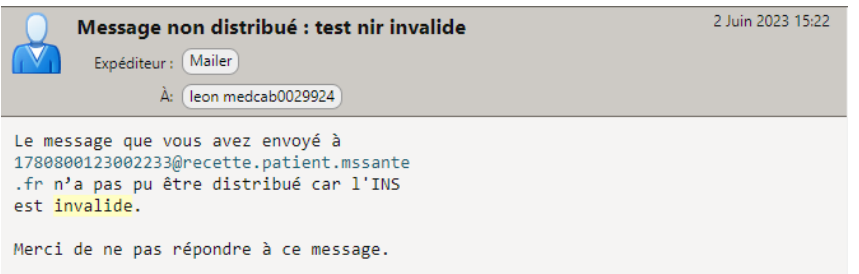

*Exemple de restitution dans un client de messagerie web d'un opérateur*

**Taille maximale dépassée** : un Professionnel envoie un message qui dépasse la taille limite totale de 25Mo

Détail du message renvoyé par mon espace santé : Objet : Undelivered Mail Returned to Sender From : système

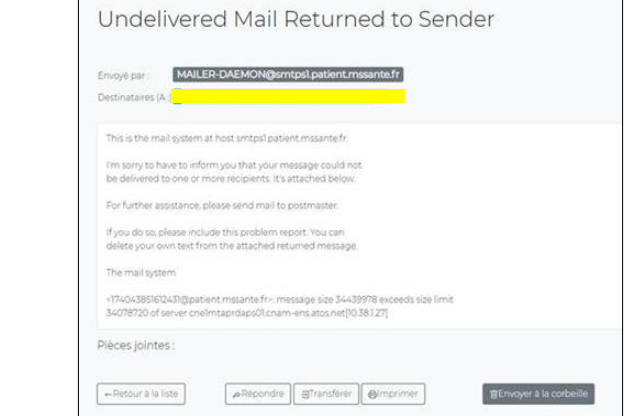

*Exemple de restitution dans un client de messagerie web d'un opérateur*

**Accusé de lecture** : un Professionnel a demandé, lors de l'envoi d'un message à un usager via un MDN (Message Disposition Notification), de recevoir un accusé l'informant que le message a été ouvert. Mon espace santé envoie l'accusé de lecture dès que le patient a sélectionné le message pour l'afficher. Le patient ne peut pas s'opposer à l'envoi de l'accusé de lecture.

Pour rappel, le mécanisme MDN est décrit dans la RFC 8098 et peut être déclenché par le professionnel en ajoutant l'entête SMTP suivante : Disposition-Notification-To:<adresse\_mssante\_de\_l'expéditeur>

Détail du message renvoyé par mon espace santé :

Objet : Read-Receipt : « *Objet du message envoyé »*

From : Adresse du patient

Corps :

Illustration :

Le message que vous avez envoyé le {{ date d'envoi « Jour Mois Heure »}} a bien été ouvert par votre destinataire {adresse usager}.

Cela ne garantit pas la bonne prise de connaissance de son contenu. Merci de ne pas répondre à ce message.

Illustration :

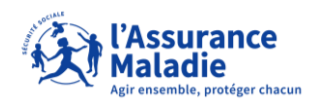

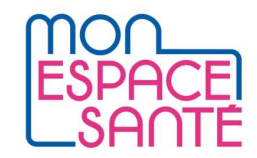

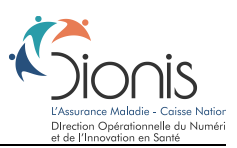

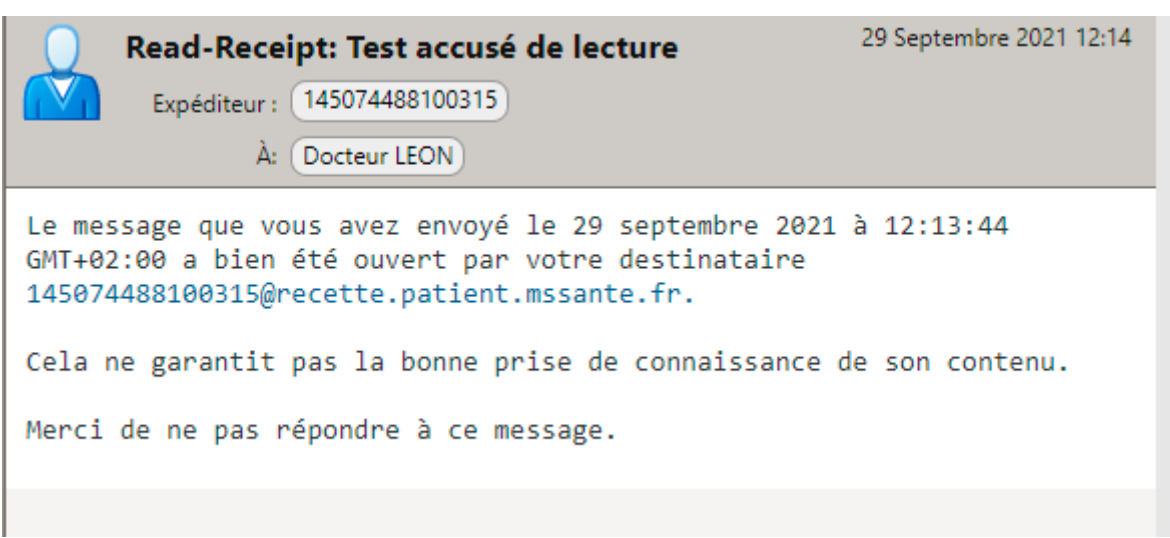

*Exemple de restitution dans un client de messagerie web d'un opérateur*

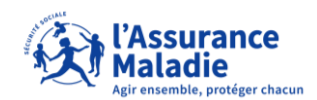

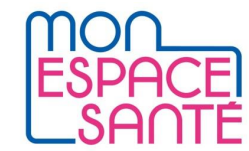

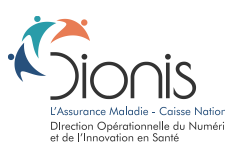

## <span id="page-11-0"></span>**7. Mettre fin aux échanges avec un usager**

Mon espace santé offre la possibilité aux Professionnels de mettre aux fins aux échanges avec un usager.

Pour rappel, l'envoi d'un message par un Professionnel à un usager permet à l'usager d'envoyer des messages au Professionnel sans limitation dans le nombre de réponses et dans le délai permettant de répondre.

Deux méthodes distinctes s'offrent au Professionnel qui souhaite retirer la possibilité à un usager de lui envoyer des messages :

- 1. L'envoi d'un message spécifique « [FIN] »,
- 2. L'envoi d'un message avec entête technique « FIN »

#### **Envoi d'un message spécifique « [FIN] »**

Pour mettre fin aux échanges avec un usager, le Professionnel doit informer Mon espace santé en envoyant un message spécifique, aux caractéristiques suivantes :

- Expéditeur : adresse de Messagerie Sécurisée du Professionnel qui ne souhaite plus recevoir de message d'un usager donné
- Destinataire : adresse de Messagerie Sécurisée de l'usager concerné
- Objet du message : [FIN]

Un tel message, reçu par Mon espace santé, n'est pas délivré à l'usager. Ce message est interprété par Mon espace santé pour :

- retirer la possibilité de répondre à **tous** les messages préalablement envoyés par le Professionnel à l'usager,
- avertir l'usager, sur chaque message concerné, qu'il ne peut pas répondre au message car le Professionnel a mis fin aux échanges.

L'objet du message envoyé par un Professionnel pour mettre fin aux échanges avec un usager doit être égal à [FIN] sans autre caractères, en respectant la casse. Lorsque l'objet du message ne respecte pas **exactement** cette exigence, le message est délivré à l'usager et ne met pas fin aux échanges avec l'usager.

#### **Envoi d'un message avec entête technique « FIN »**

Une nouvelle méthode est offerte aux Professionnels pour mettre fin aux échanges avec un usager, **sous réserve de l'implémentation de l'exigence ECO.2.2.8 par leur éditeur de Messagerie**. Les éditeurs de Messagerie qui implémentent cette exigence ont en effet la possibilité d'offrir aux Professionnels une interface qui leur permette d'envoyer un message tout en ne donnant pas la possibilité à l'usager d'y répondre.

L'exigence ECO.2.2.8 détaille les modalités techniques à mettre en place pour offrir cette possibilité aux Professionnels.

Bien que les deux méthodes décrites aient tous les deux pour conséquence l'impossibilité pour l'usager de contacter le Professionnel, il est important de noter une différence importante entre les deux mécanismes : un message dont l'objet est égal à [FIN] n'est pas remis à l'usager destinataire, alors qu'un message avec entête technique « FIN » est remis au destinataire.

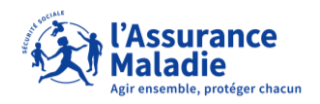

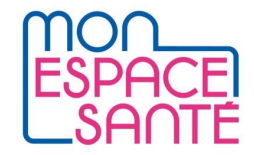

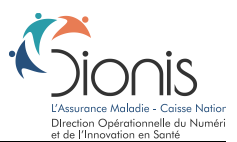

Ainsi, lorsqu'un Professionnel souhaite envoyer un message à un usager sans que celui-ci ait la possibilité de lui répondre, les deux méthodes suivantes sont utilisables et ont les mêmes conséquences pour l'usager dans Mon espace santé :

- Méthode 1 : envoi d'un message à un usager, puis envoi d'un second message dont l'objet sera égal à [FIN],
- Méthode 2 si son logiciel a implémenté l'exigence ECO.2.2.8 : envoi d'un unique message en indiquant que ce message n'autorise pas la réponse de l'usager.

Dans ces deux méthodes, l'usager peut consulter le message reçu mais ne peut y répondre.

La deuxième méthode est à privilégier, car toute l'information est portée par un unique message. Dans la première méthode, l'envoi des deux messages de façon trop rapprochée dans le temps porte le risque de réception et traitement par Mon espace santé du message [FIN] en premier, le deuxième message ayant alors pour effet d'annuler la clôture des échanges.

Dès lors que le Professionnel renvoie un nouveau message à l'usager sans indication d'impossibilité d'y répondre, ce dernier « retrouve » la possibilité de répondre à l'ensemble des messages envoyés par le Professionnel.

Il n'est pas prévu de décommissionner une des deux méthodes au profit de l'autre.

**A noter** : pour les pharmacies équipées d'une ayant une BAL organisationnelle, cette fonctionnalité ne permet pas actuellement de mettre fin aux échanges de façon permanente avec des usagers. En effet, l'envoi d'un tel message met fin à la conversation souhaitée mais l'usager pourra toujours réengager une conversation avec la pharmacie.

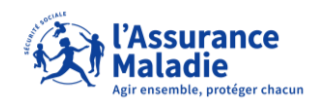

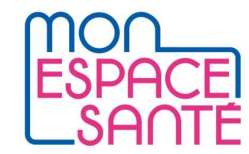

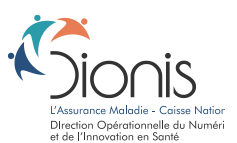

### <span id="page-13-0"></span>**8. Boîte aux lettres de réponse automatique**

Conformément à l'exigence EX\_GBM\_4020, Mon espace santé met à disposition une boîte aux lettres de réponse automatique permettant de faire des tests d'accrochage en environnement de Production. Cette adresse est la suivante [: reponse.automatique-test@patient.mssante.fr](mailto:reponse.automatique-test@patient.mssante.fr)

A réception d'un message sur cette boîte aux lettres, un message de réponse automatique est renvoyé pour confirmer la bonne réception du message dans Mon espace santé.

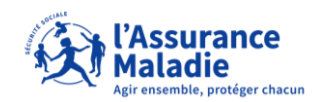

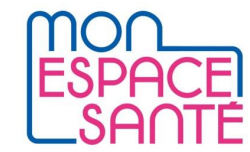

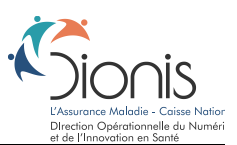

### <span id="page-14-0"></span>**9. Cas des courriels avec un reply-to**

Lorsqu'un message envoyé à un usager dispose d'une entête reply-to valorisée avec une adresse MSS, le patient peut écrire à la BAL indiquée dans le reply-to et non à la BAL émettrice. Ainsi, si un patient reçoit un tel message, il peut :

- Soit y répondre, et dans le cas le message sera envoyé à l'adresse en reply-to et uniquement celle-là ;
- Soit écrire un nouveau message en sélectionnant dans ses contacts autorisés l'adresse en reply-to du message initial. L'adresse émettrice du message initial n'aura pas été ajoutée dans ses contacts autorisés et il ne pourra ainsi jamais écrire à cette adresse.

Si un message de fin de conversation avec l'usager (tel que décrit au paragraphe [7\)](#page-11-0) dispose d'une entête reply-to valorisée, alors l'usager ne peut répondre ni écrire à l'émetteur du message ainsi qu'à l'adresse indiquée dans l'entête reply-to du message.